# **Deployment**

See the [Quick Start](https://wiki.lyrasis.org/display/FEDORAM6M1P0/Quick+Start) guide to getting Fedora up and running as quickly as possible.

Although deploying Fedora is as easy as downloading the WAR file and copying to your servlet container's webapps directory, this document details the process.

- [Downloads](#page-0-0)
- [System Requirements](#page-0-1)
- $\bullet$ [Deploying with Tomcat 9](#page-0-2)
- [Deploying with Jetty 9](#page-0-3)
	- <sup>o</sup> [Deployments](#page-1-0)
		- [Tomcat 9](#page-1-1)
			- [Windows notes](#page-1-2)
			- [Reverse Proxy](#page-1-3)
			- [Jetty 9](#page-2-0)
				- [Windows notes](#page-2-1)
			- [One-Click Run](#page-2-2)
		- [Click here for a complete list of configurable properties.](#page-3-0)
- [Catalina Java Properties](#page-3-1) [JVM Tuning Properties](#page-3-2)
- <span id="page-0-0"></span>Downloads

See the latest [release](https://wiki.lyrasis.org/display/FF/Releases) for Fedora WAR files to download.

## <span id="page-0-1"></span>System Requirements

 $\bullet$ Java 11

```
java -version
openjdk version "11.0.5" 2019-10-15
OpenJDK Runtime Environment (build 11.0.5+10-post-Ubuntu-0ubuntu1.1)
OpenJDK 64-Bit Server VM (build 11.0.5+10-post-Ubuntu-0ubuntu1.1, mixed mode, sharing)
```
- Servlet 3.0 container such as:
	- [Tomcat 9](https://tomcat.apache.org/download-90.cgi)
	- [Jetty 9.x](https://www.eclipse.org/jetty/download.html)
- A case-sensitive filesystem. Fedora 6 stores resources on disk in an [OCFL repository](https://ocfl.io/), and OCFL [requires a case-sensitive filesystem](https://ocfl.io/1.0/spec/#filesystem-features). By default, Windows and Mac systems uses case-insenstive filesystems. If you intend to run Fedora on such a system, you should do some combination of the following:
	- Locate Fedora home on a case-sensitive volume. This is an exercise for the reader.
	- Do not use Archival Groups. Case related resource name collisions can only happen when dealing with resources contained within the same Archival Group.
	- <sup>o</sup> Do not name two different resources the same but with different casing.

## <span id="page-0-2"></span>Deploying with Tomcat 9

- 1. Download and install [Tomcat](http://tomcat.apache.org/)
- 2. Set the Java properties for Tomcat (see: [Application Configuration](https://wiki.lyrasis.org/display/FEDORAM6M1P0/Application+Configuration) and [Catalina Java Properties](#page-3-1) sections below)
- 3. Either [configure the container auth](https://wiki.lyrasis.org/display/FEDORAM6M1P0/Servlet+Container+Authentication+Configuration) or [disable auth entirely](https://wiki.lyrasis.org/display/FEDORAM6M1P0/Disable+Authentication+and+Authorization)
- 4. Copy the Fedora WAR file into Tomcat's "webapps" directory, \$CATALINA\_HOME/webapps/fcrepo.war
- 5. Start the server, \$CATALINA\_HOME/bin/startup.sh
- 6. Navigate to<http://localhost:8080/fcrepo/rest>in your browser

Tomcat and Encoded slashes

Œ If you attempt to create a resource with an encoded slash in the path (ie. http://localhost:8080/fcrepo/rest/path%2Fto%2Fresource) Tomcat will throw a 400 error. You can disable this by adding -Dorg.apache.tomcat.util.buf.UDecoder.ALLOW\_ENCODED\_SLASH=true to your CATALINA\_OPTS.

## <span id="page-0-3"></span>Deploying with Jetty 9

- 1. Download and install [Jetty](http://eclipse.org/jetty/)
- 2. Set the Java properties for Jetty (see: [Application Configuration](https://wiki.lyrasis.org/display/FEDORAM6M1P0/Application+Configuration) and [Catalina Java Properties](#page-3-1) sections below)
- 3. Either [configure the container auth](https://wiki.lyrasis.org/display/FEDORAM6M1P0/Servlet+Container+Authentication+Configuration) or [disable auth entirely](https://wiki.lyrasis.org/display/FEDORAM6M1P0/Disable+Authentication+and+Authorization)
- 4. Copy the Fedora WAR file into Jetty's "webapps" directory, \$JETTY\_BASE/webapps/fcrepo.war
- 5. Start the server, java -jar \$JETTY\_HOME/start.jar
- 6. Navigate to<http://localhost:8080/fcrepo/rest>in your browser

The Fedora web-application supports several deploy-time, system-level configuration options. These configuration elements can be set using a properties file or through system properties.

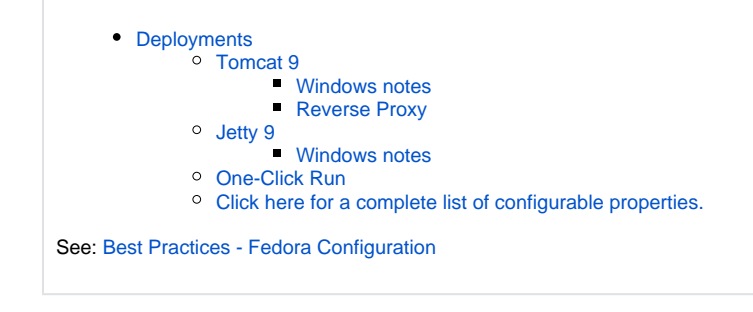

## <span id="page-1-0"></span>**Deployments**

Four means of deploying Fedora have been verified

- Tomcat 9 servlet container
- $\bullet$ Jetty 9 servlet container
- Maven jetty:run plugin for testing
- One-Click Run for testing

Each of these deployment approaches has its own way of setting System Properties.

### <span id="page-1-1"></span>**Tomcat 9**

On Debian Linux systems, the typical way of setting System Properties is to update the following file:

/etc/default/tomcat9

Within that file, new properties can be added per the example below:

```
JAVA_OPTS="${JAVA_OPTS} -Dfcrepo.home=/mnt/fedora-data"
```
Additional information regarding the configuration of System Properties in Tomcat 9 can be found [here.](http://tomcat.apache.org/tomcat-9.0-doc/config/index.html)

#### <span id="page-1-2"></span>**Windows notes**

Alternatively on Windows systems you can set the following file:

CATALINA\_BASE/bin/setenv.bat (windows)

Within that file, new properties can be added per the example below:

```
set CATALINA_OPTS=%CATALINA_OPTS% -Dfcrepo.home=/mnt/fedora-data
```
#### <span id="page-1-3"></span>**Reverse Proxy**

If you have a reverse proxy for serving HTTPS that uses Tomcat's HTTP port, you will also need to set up a [RemoteIPValve](https://tomcat.apache.org/tomcat-9.0-doc/config/valve.html#Remote_IP_Valve) in your server.xml in order for Tomcat to rewrite links with HTTPS.

To do this you will first need to make sure the X-Forwarded-Proto header is set in your server config (example with Apache):

```
<VirtualHost *:443>
    RequestHeader set X-Forwarded-Proto "https"
    ServerName dummy-host.example.com
    SSLEngine on
    SSLCertificateFile /etc/ssl/certs/localhost.crt
    SSLCertificateKeyFile /etc/ssl/private/localhost.key
    ProxyPreserveHost On
    ProxyRequests Off
    ProxyPass / http://localhost:8080/
    ProxyPassReverse / http://localhost:8080/
    DocumentRoot "/opt/fedora/apache-tomcat-8.5.66/webapps/fcrepo-webapp"
</VirtualHost>
```
Then you will need to add a Valve to the localhost Engine in Tomcat's server.xml:

 <Valve className="org.apache.catalina.valves.RemoteIpValve" protocolHeader="X-Forwarded-Proto" />

### <span id="page-2-0"></span>**Jetty 9**

On Debian Linux systems, one way of setting System Properties is to update the following file:

/etc/default/jetty

Within that file, new properties can be added per the example below (note the use of JAVA\_OPTIONS instead of JAVA\_OPTS):

```
JAVA_OPTIONS="${JAVA_OPTIONS} -Dfcrepo.home=/mnt/fedora-data"
```
Additional information regarding the configuration of System Properties in Jetty 9 can be found [here.](http://www.eclipse.org/jetty/documentation/current/quick-start-configure.html)

#### <span id="page-2-1"></span>**Windows notes**

Alternatively on Windows systems you can set the following file:

{JETTY\_DIST}/start.ini

Within that file, new properties can be added per the example below:

```
--exec
-Dfcrepo.home=/mnt/fedora-data
Maven jetty:run
```
System Properties can be set when using the Maven jetty:run plugin by passing them per the example below:

```
mvn -Dfcrepo.home=/mnt/fedora-data jetty:run
```
### <span id="page-2-2"></span>**One-Click Run**

One option is to use the "one click" application, which comes with an embedded Jetty servlet. This can be optionally built by running:

mvn install -pl fcrepo-webapp -P one-click

and can be started by either double-clicking on the jar file or by running the following command:

java -jar ./fcrepo-webapp/target/fcrepo-webapp-<version>-jetty-console.jar

By default, a Fedora home directory, fcrepo, is created in the current directory. You can change the default location by passing in an argument when starting the one-click, e.g.:

java -Dfcrepo.home=/data/fedora-home -jar fcrepo-webapp-6.0.0-jetty-console.jar

<span id="page-3-0"></span>**[Click here for a complete list of configurable properties.](https://wiki.lyrasis.org/display/FEDORAM6M1P0/Properties)**

## <span id="page-3-1"></span>Catalina Java Properties

For a complete inventory of configurable properties please refer to the [Properties](https://wiki.lyrasis.org/display/FEDORAM6M1P0/Properties) page.

### <span id="page-3-2"></span>**JVM Tuning Properties**

We have a separate page with suggested [VM options](https://wiki.lyrasis.org/display/FEDORAM6M1P0/JVM) for general Java tuning.